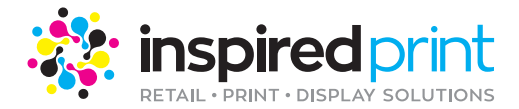

## **UPLOADING YOUR ARTWORK**

## **Desktop Instructions**

PDF's are our preferred file type.

Click on the tab to be taken to the artwork upload page.

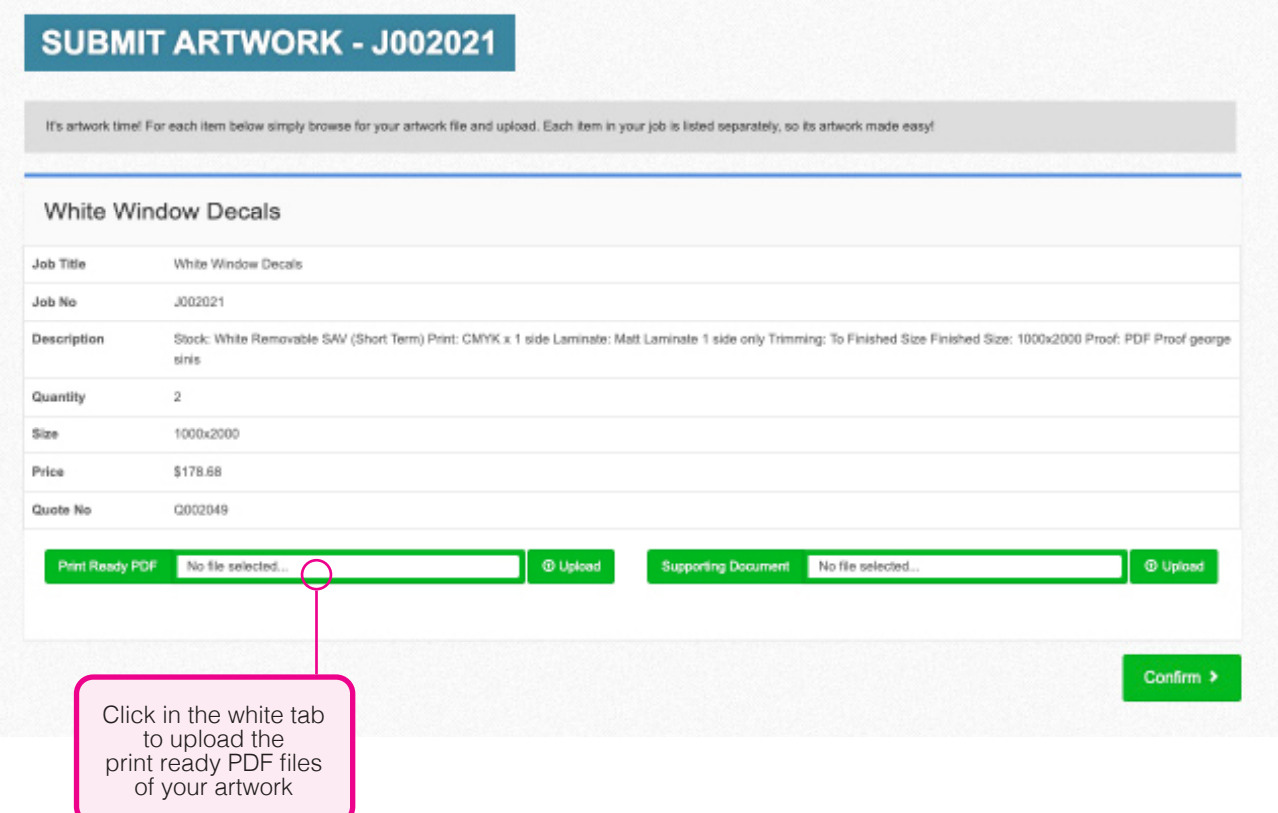

On the artwork upload page you can upload artwork for each item on your order.

\* Upload PDFs in the left Artwork Uploader.

Files can be uploaded by clicking on the 'No file selected' text.

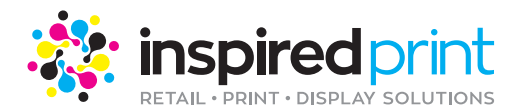

## SUBMIT ARTWORK - J002021

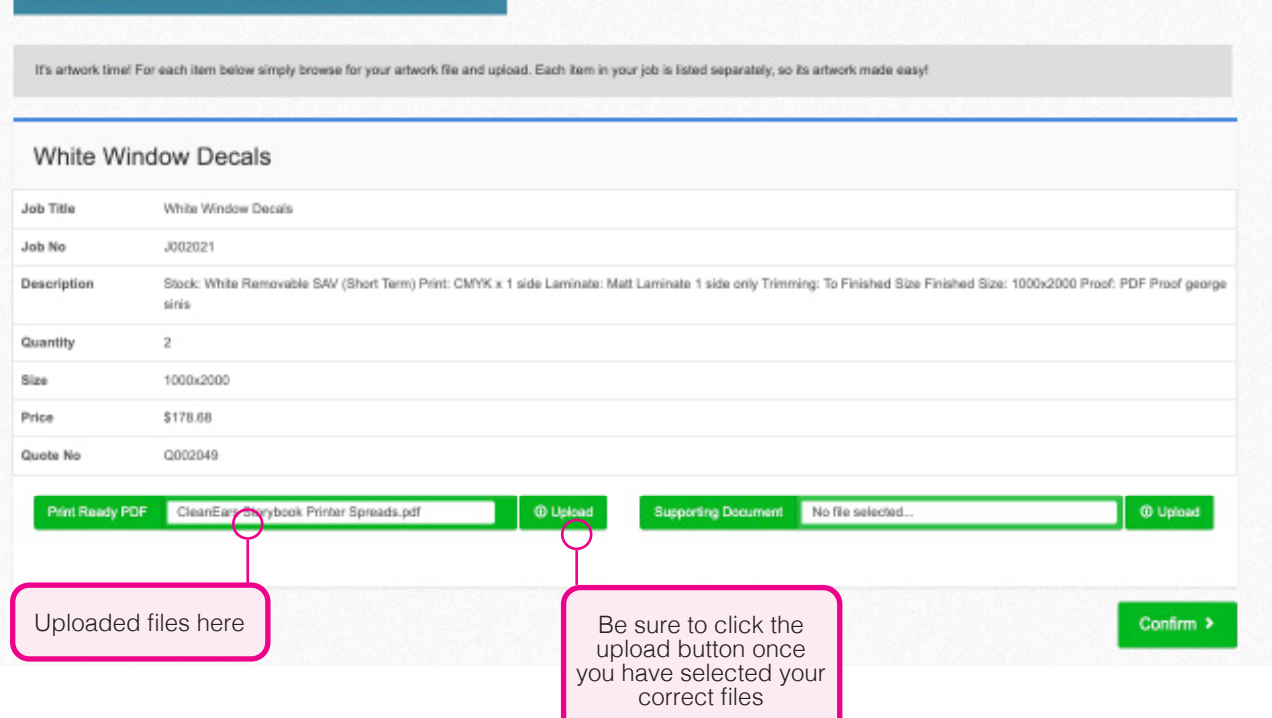

When you have uploaded your file/s and the file/s shows it was successfully uploaded, click the 'Confirm' button in the bottom right corner of the page.

Your order should now be successfully placed.

Once we receive confirmation of your payment, a copy PDF proof will be emailed to you for artwork approval.

Kindly note, your order will not proceed into production until your proof approval is received.

If you are having difficulties placing your order please contact us and a member of our team will reply promptly via email.

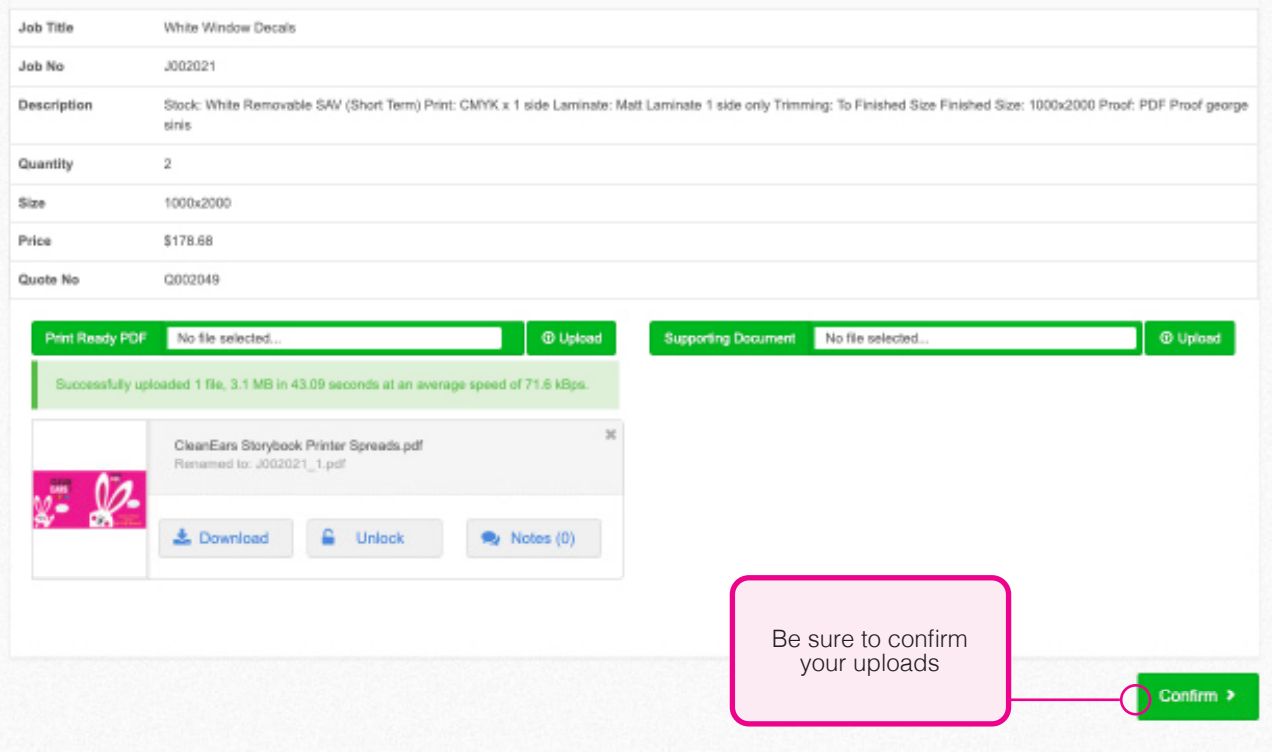